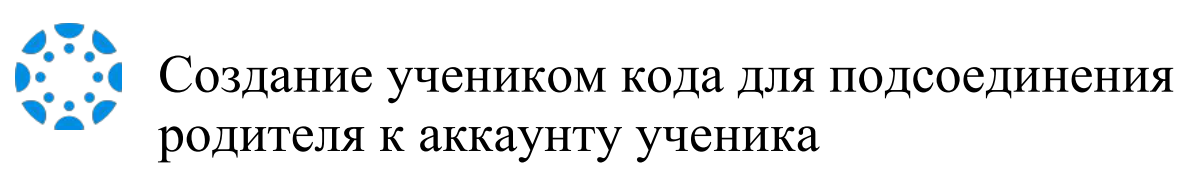

Из основного меню на сайте *Canvas* выберите слово *Account* (аккаунт), затем щёлкните на слово *Settings* (настройки).

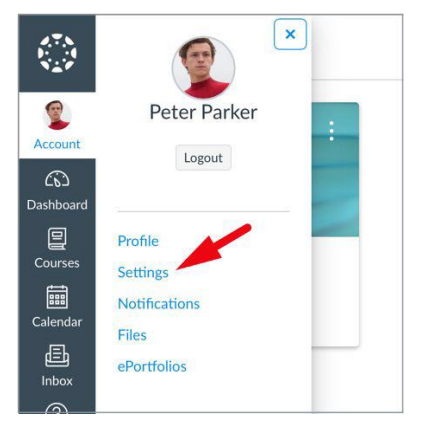

2 Выберете *Pair with Observer (*подсоединение к родителю/опекуну*)* на боковой панели на страничке "настройки".

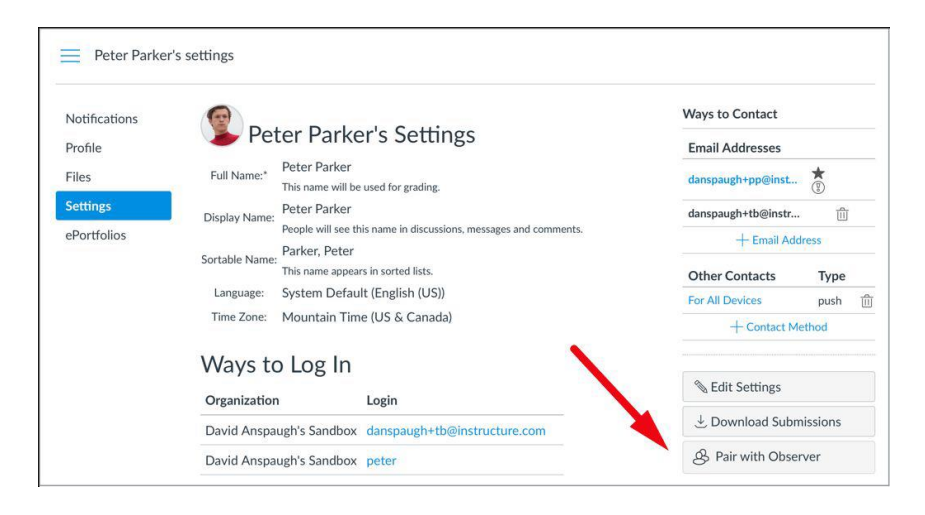

3 Скопируйте этот код для подсоединения или поделитесь им с родителем/опекуном для того, чтобы они могли зарегистрироваться.

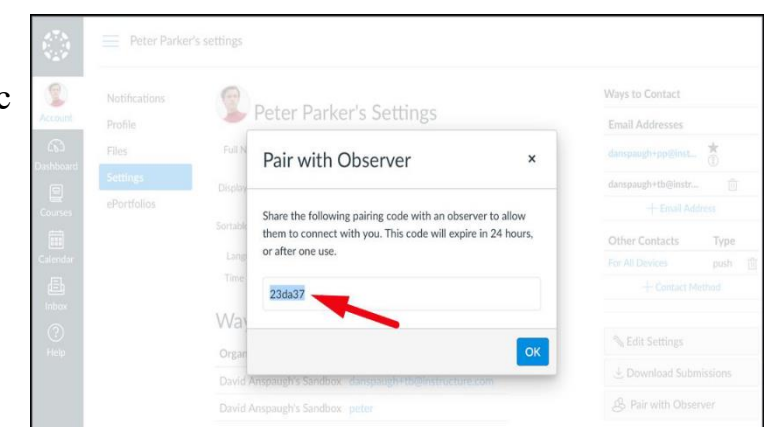